## **BAB V**

## **IMPLEMENTASI DAN PENGUJIAN**

## **5.1 IMPLEMENTASI PROGRAM**

 Implementasi program digunakan untuk menerapkan perancangan halaman yang ada pada program dimana implementasi ini juga menguji program yang dibuat telah sesuai dengan sistem yang dirancang sehingga program yang dibuat tidak terjadi kesalahan baik dari sisi sistem maupun dari sisi *coding* dan memudahkan penulis untuk melakukan pengecekan dengan sistem yang telah dibuat apakah telah sesuai dan dapat memecahkan masalah yang terjadi di Sahabat Basketball Club Jambi.

## **5.1.2 Implementasi** *Output* **Program**

Implementasi *output* program digunakan untuk menerapkan perancangan halaman yang ada pada program. Adapun implementasi *output* pada program pada Sahabat Basketball Club Jambi, dapat dijabarkan sebagai berikut :

1. Halaman Beranda Pengunjung

Halaman beranda pengunjung merupakan tampilan pertama kali saat pengunjung mengunjungi *website* dan terdapat menu-menu untuk menuju ke halaman lain serta berisikan informasi gambaran umum mengenai Sahabat Basketball Club Jambi. Gambar 5.1 merupakan hasil implementasi dari rancangan pada gambar 4.35.

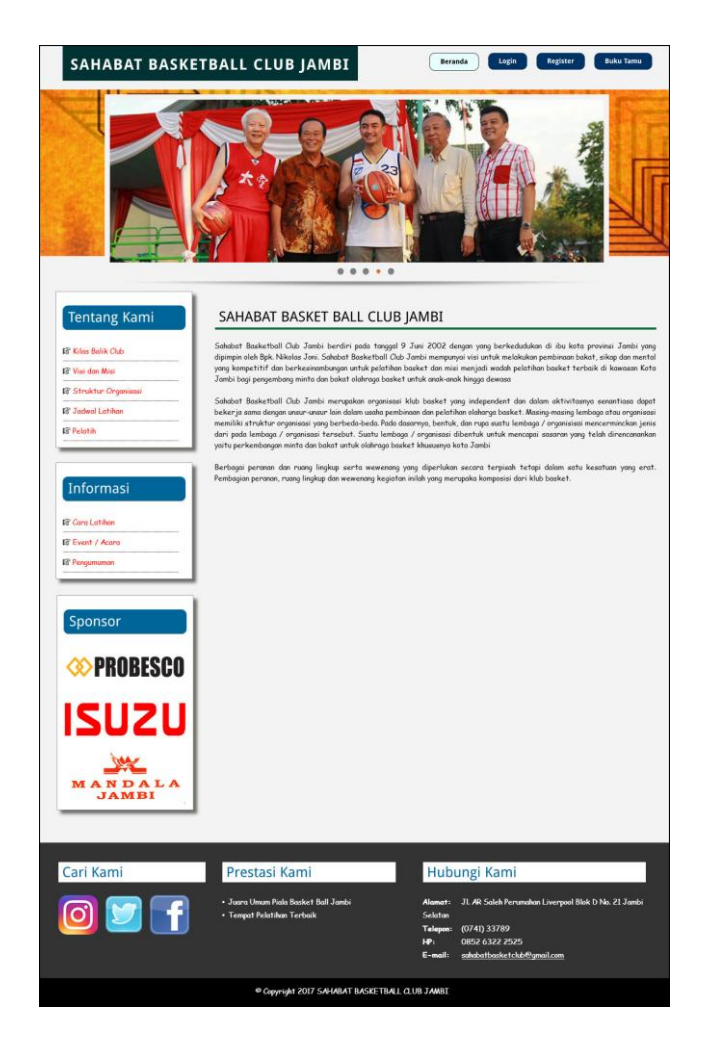

**Gambar 5.1 Beranda Pengunjung**

2. Halaman Jadwal Latihan

halaman jadwal latihan merupakan halaman yang berisikan informasi mengenai jadwal latihan pada Sahabat Basketball Club Jambi dengan menampilkan pelatih, hari, jam, dan harga per bulan. Gambar 5.2 merupakan hasil implementasi dari rancangan pada gambar 4.36.

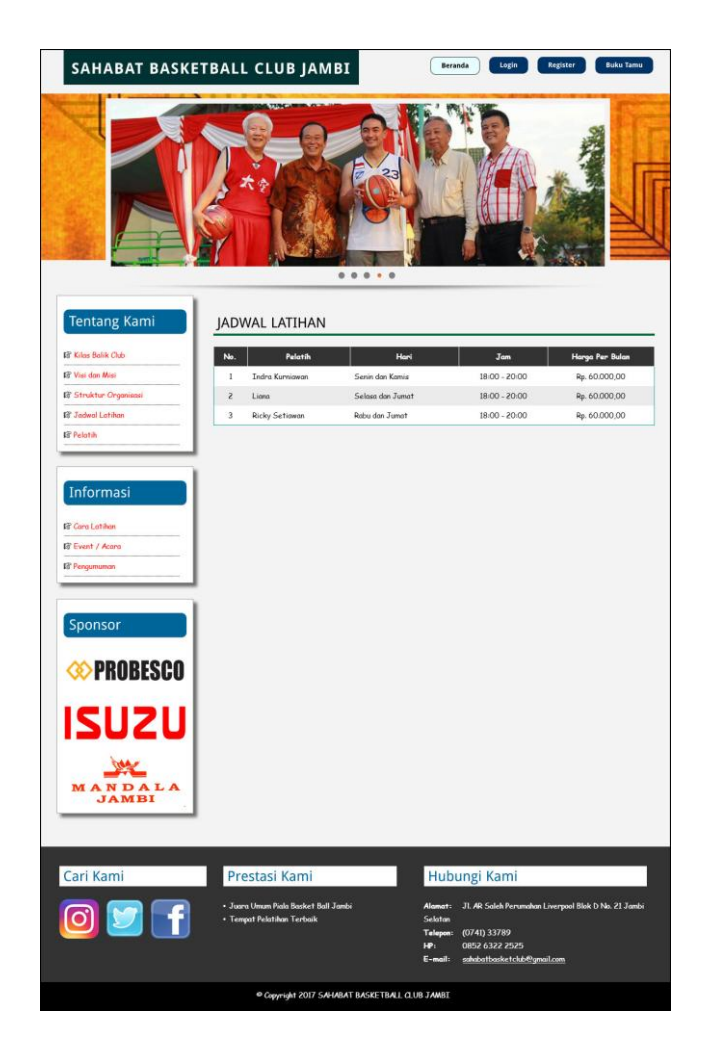

**Gambar 5.2 Jadwal Latihan**

3. Halaman Pelatih

halaman pelatih merupakan halaman yang berisikan informasi mengenai pelatih yang ada pada Sahabat Basketball Club Jambi dengan menampilkan nama pelatih, alamat, telepon dan email. Gambar 5.3 merupakan hasil implementasi dari rancangan pada gambar 4.37.

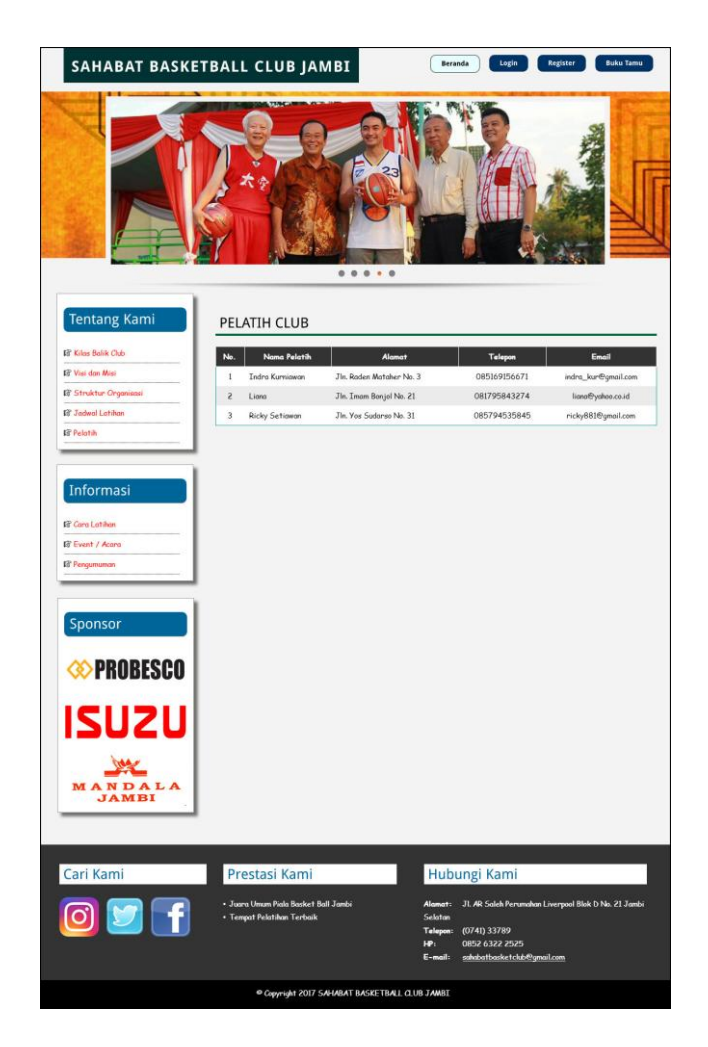

**Gambar 5.3 Pelatih**

# 4. Halaman Melihat Informasi

Halaman melihat informasi merupakan halaman yang menampilkan informasiinformasi terbaru pada Sahabat Basketball Club Jambi seperti pengumuman, acara atau event tertentu. Gambar 5.4 merupakan hasil implementasi dari rancangan pada gambar 4.38.

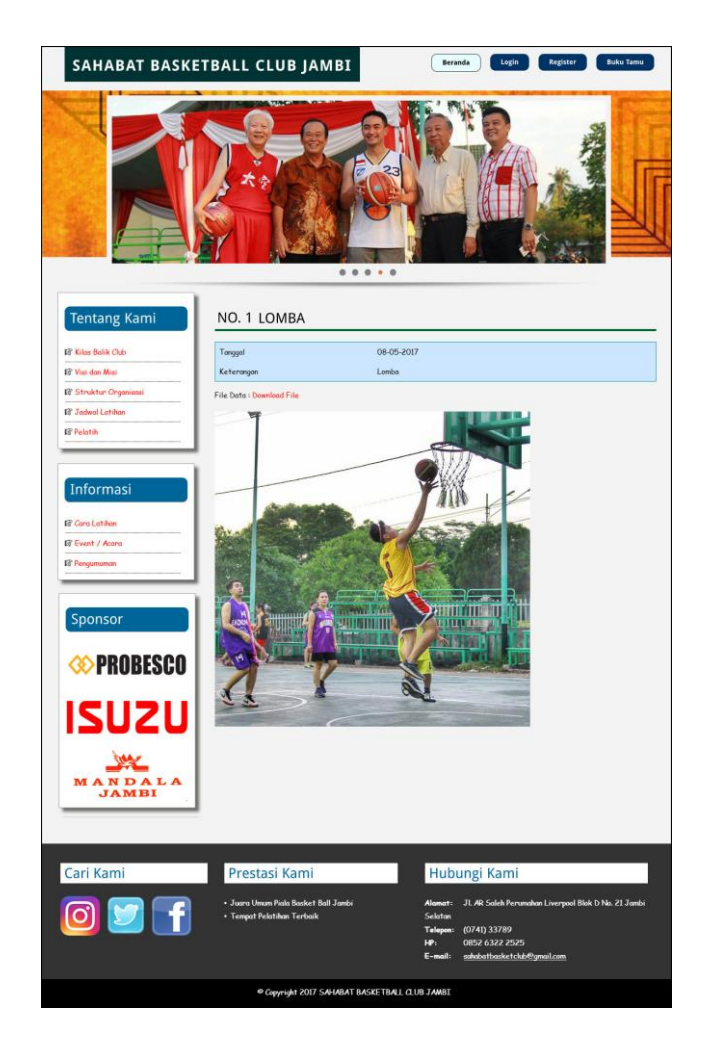

**Gambar 5.4 Melihat Informasi**

5. Halaman Melihat Pembayaran

Halaman melihat pembayaran merupakan halaman yang diakses oleh siswa untuk melihat iuran pembayaran bulanan yang telah dibayar dengan menampilkan no, jadwal latihan, harga, bulan dan tahun. Gambar 5.5 merupakan hasil implementasi dari rancangan pada gambar 4.39.

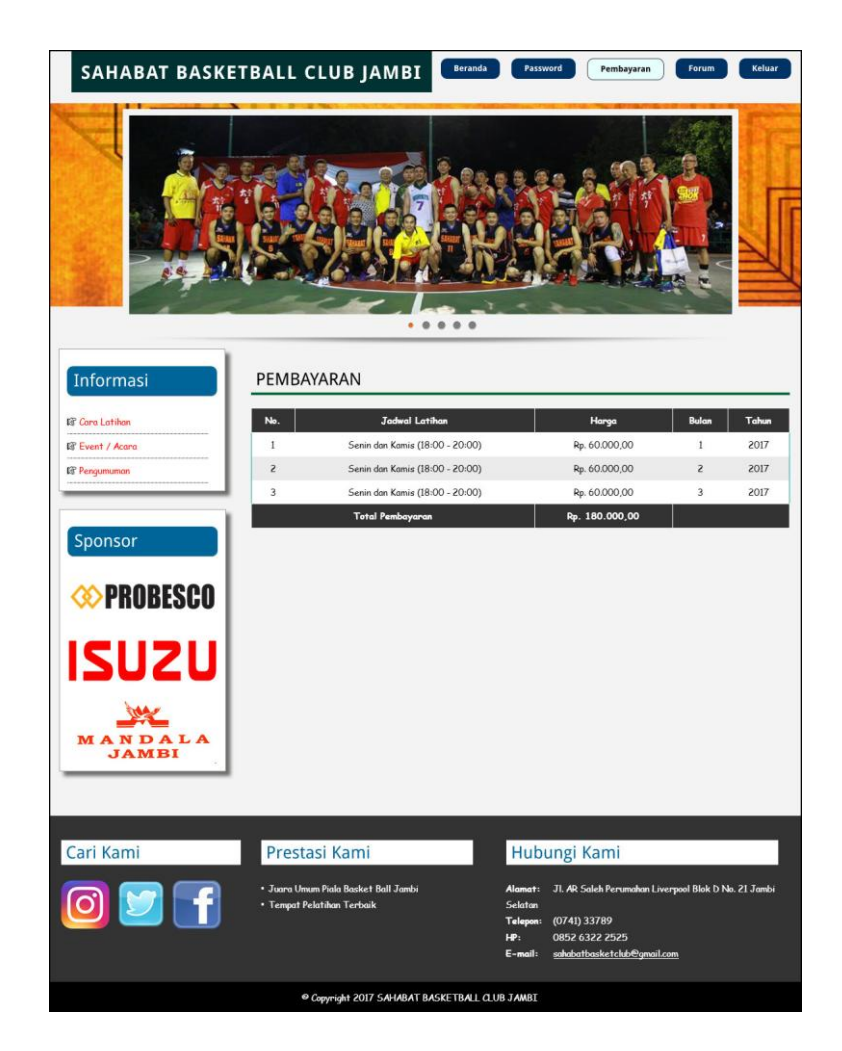

**Gambar 5.5 Melihat Pembayaran**

6. Halaman Melihat Forum

Halaman melihat forum merupakan halaman yang diakses oleh siswa untuk melihat interaksi forum dengan admin club dengan menampilkan nama pembuat, isi dan tanggal. Gambar 5.6 merupakan hasil implementasi dari rancangan pada gambar 4.40.

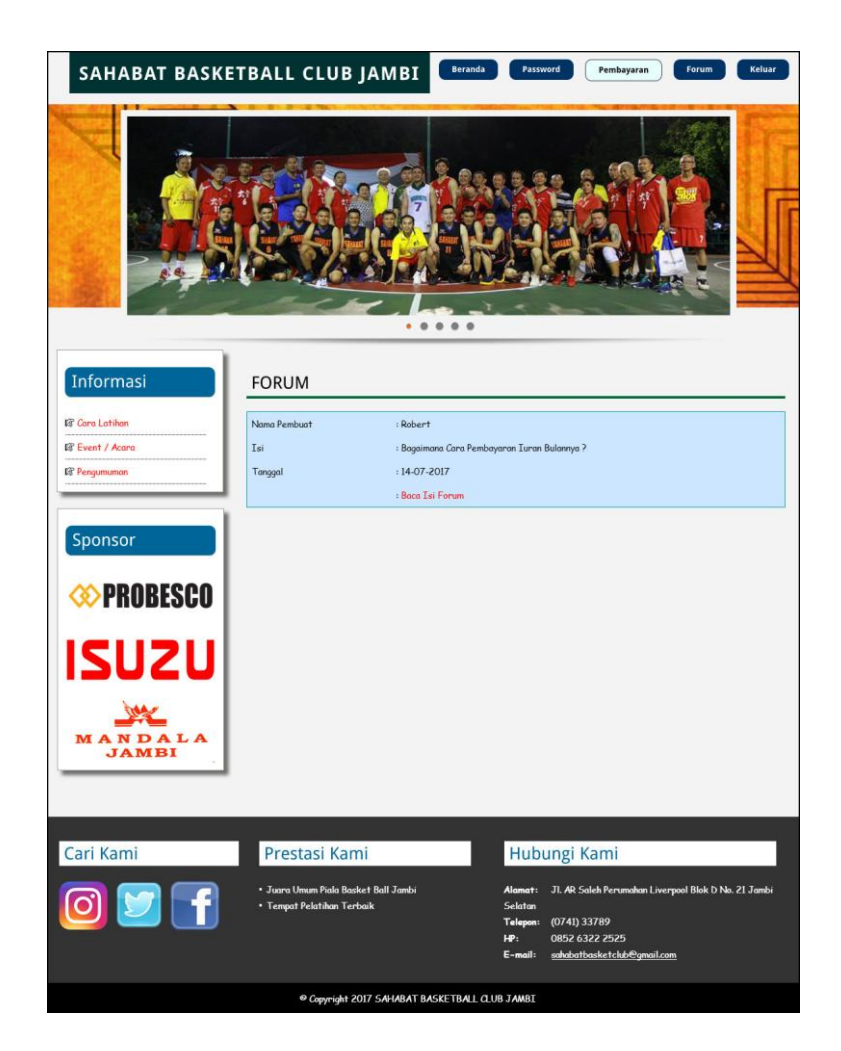

**Gambar 5.6 Melihat Forum**

7. Halaman Beranda Admin

Halaman beranda admin merupakan halaman yang pertama kali diakses oleh admin setelah melakukan *login* dengan menampilkan informasi gambaran umum mengenai club serta terdapat menu atau *link* yang dapat menghubungkan ke halaman lainnya. Gambar 5.7 merupakan hasil implementasi dari rancangan pada gambar 4.41.

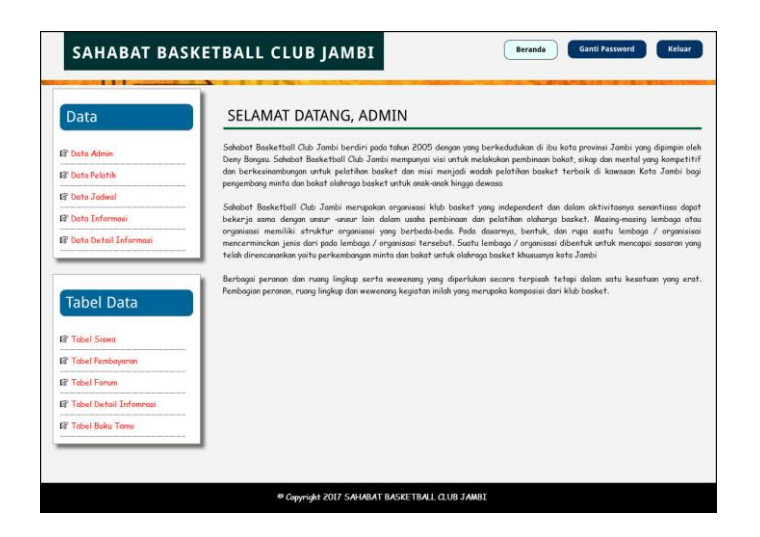

**Gambar 5.7 Beranda Admin**

8. Halaman Tabel Siswa

Halaman tabel siswa merupakan halaman yang dapat diakses oleh admin ataupun untuk mendapatkan informasi siswa yang ada. Pada halaman ini juga terdapat *link* untuk mengubah dan menghapus data. Gambar 5.8 merupakan hasil implementasi dari rancangan pada gambar 4.42.

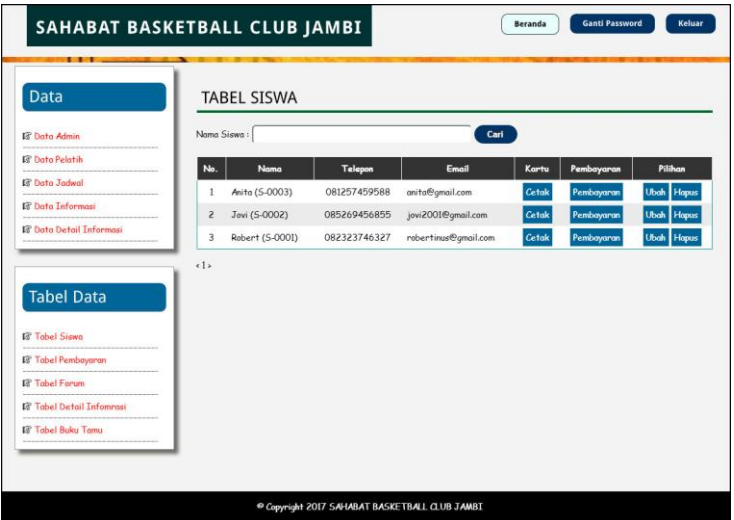

**Gambar 5.8 Tabel Siswa**

## 9. Halaman Tabel Pembayaran

Halaman tabel pembayaran merupakan halaman yang dapat diakses oleh admin ataupun untuk mendapatkan informasi pembayaran siswa yang ada. Pada halaman ini juga terdapat *link* untuk memproses dan menghapus data pembayaran siswa. Gambar 5.9 merupakan hasil implementasi dari rancangan pada gambar 4.43.

| Data                             |                          |            |                   |                   | TABEL PEMBAYARAN SISWA PERIODE BULAN 1 TAHUN 2017 |                               |
|----------------------------------|--------------------------|------------|-------------------|-------------------|---------------------------------------------------|-------------------------------|
| <b>IS Data Admin</b>             | Nama Pelatih             |            |                   | : Indra Kurniawan |                                                   |                               |
| <b>EF</b> Data Pelatih           | Hari                     |            |                   | : Senin dan Kamis |                                                   |                               |
| <b>BP</b> Data Jadwal            | <b>Jam</b>               |            | $: 18:00 - 20:00$ |                   |                                                   |                               |
| <b>Ist</b> Data Informasi        | Harga                    |            | : Rp. 60.000,00   |                   |                                                   |                               |
| <b>EF</b> Data Detail Informasi  | No.                      | Kode Siswa | Nama Siswa        | Telepon           | Pembayaran                                        | Pilihan                       |
|                                  | 1                        | S-0003     | Anita             | 081257459588      | Telah Ada Pembayaran                              | <b>Bukti Pembayaran Hapus</b> |
|                                  | $\overline{\mathcal{E}}$ | S-0002     | Jovi              | 085269456855      | Telah Ada Pembayaran                              | Bukti Pembayaran Hapus        |
| <b>Tabel Data</b>                | 3                        | 5-0001     | Robert            | OR2323746327      | Belum Ada Pembayaran                              | Proses                        |
| <b>EF Tabel Siswa</b>            |                          |            |                   |                   |                                                   |                               |
| <b>IS Tabel Pembayaran</b>       |                          |            |                   |                   |                                                   |                               |
| <b>E</b> Tabel Forum             |                          |            |                   |                   |                                                   |                               |
| <b>EF</b> Tabel Detail Informasi |                          |            |                   |                   |                                                   |                               |
| <b>ET Tabel Buku Tamu</b>        |                          |            |                   |                   |                                                   |                               |

**Gambar 5.9 Tabel Pembayaran**

## **5.1.2 Implementasi** *Input* **Program**

Implementasi *input* program digunakan untuk menerapkan perancangan halaman yang ada pada program. Adapun implementasi *input* pada program pada Sahabat Basketball Club Jambi, dapat dijabarkan sebagai berikut:

1. Halaman Register

Halaman register merupakan halaman yang berisikan *field* yang wajib diisi untuk calon siswa melakukan pendaftaran menjadi siswa pada Sahabat Basketball Club Jambi. Gambar 5.10 merupakan hasil implementasi dari rancangan pada gambar 4.44.

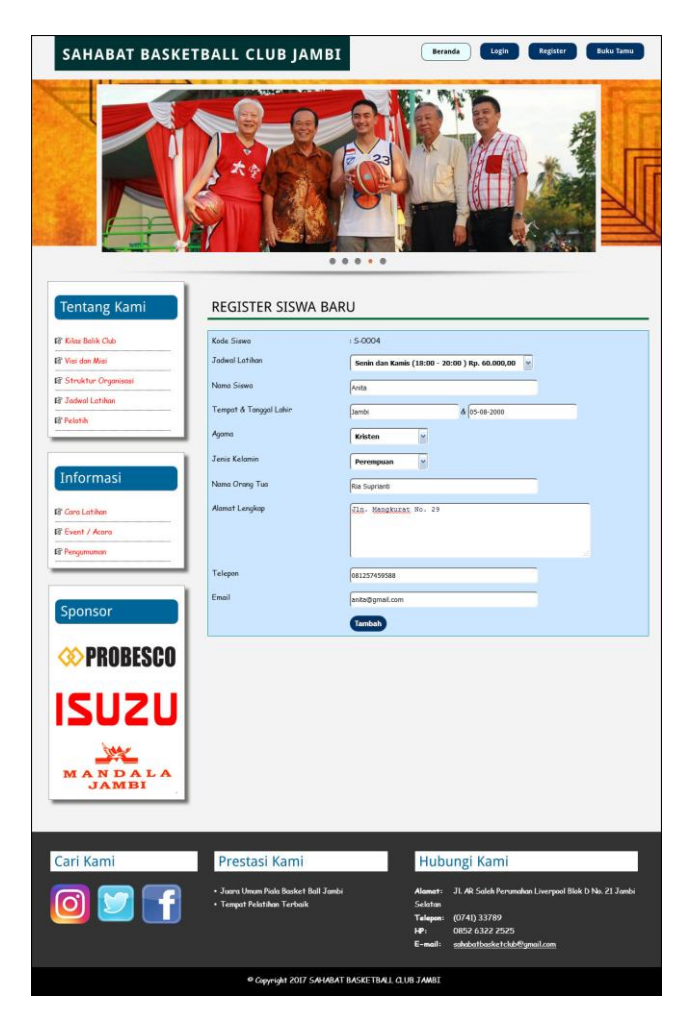

**Gambar 5.10 Register**

# 2. Halaman *Login*

Halaman *login* merupakan halaman yang berisikan *field* wajib diisi untuk siswa dapat masuk ke dalam halaman utamanya dengan mengisi nama siswa dan *password*. Gambar 5.11 merupakan hasil implementasi dari rancangan pada gambar 4.45.

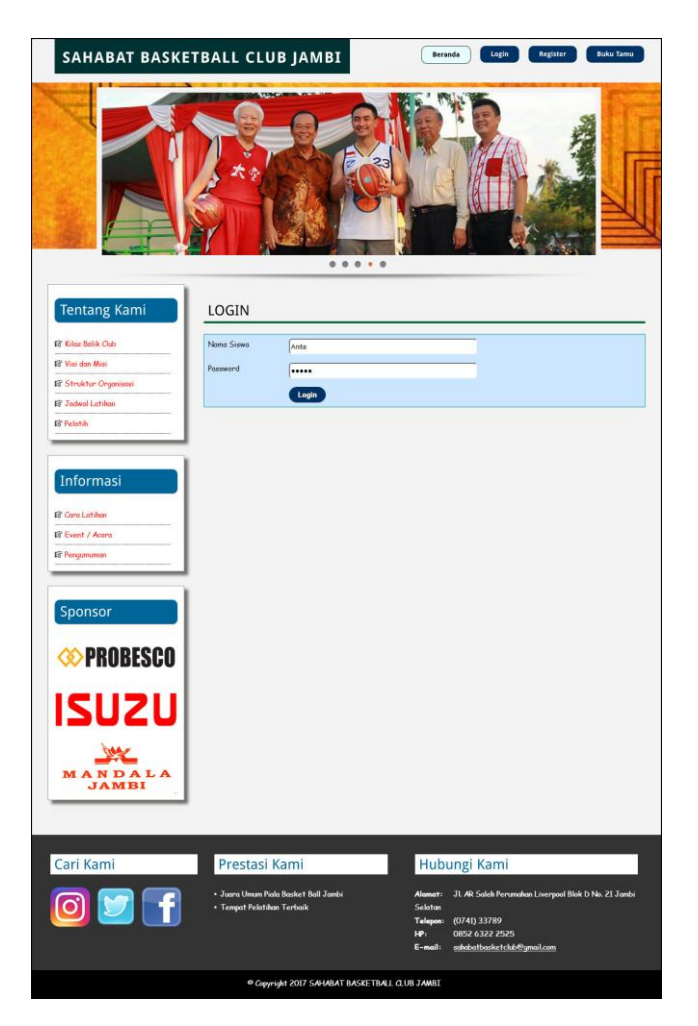

**Gambar 5.11** *Login*

3. Halaman Buku Tamu

Halaman buku tamu merupakan halaman yang berisikan field wajib diisi untuk pengunjung dapat memberikan kritik dan saran kepada club dan juga terdapat tabel buku tamu untuk melihat informasi kritik dan saran yang telah diberikan. Gambar 5.12 merupakan hasil implementasi dari rancangan pada gambar 4.46

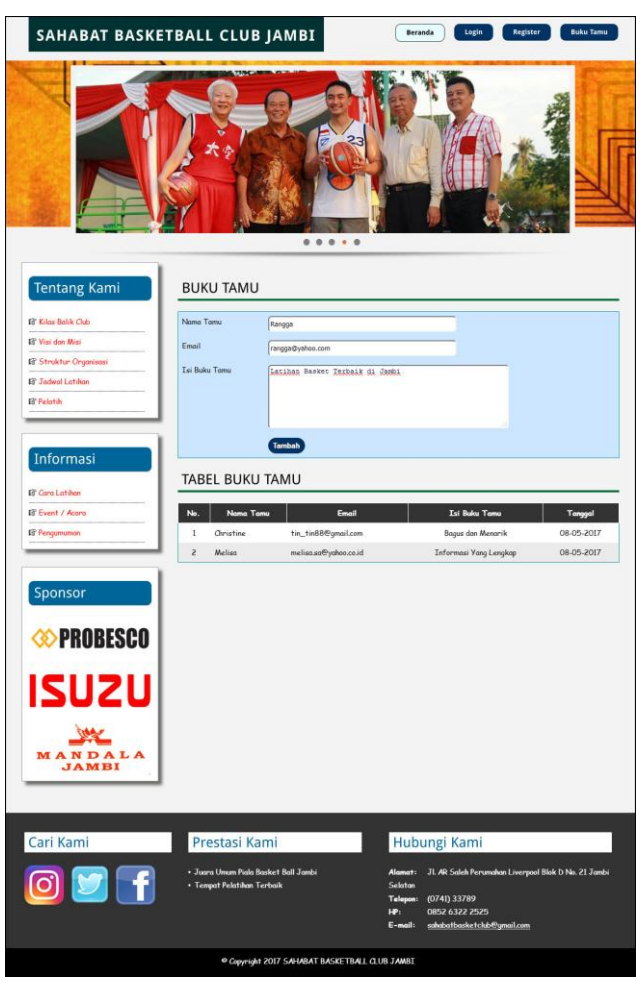

**Gambar 5.12 Buku Tamu**

4. Halaman Forum

Halaman forum merupakan halaman yang berisikan *field* yang wajib diisi untuk siswa dapat berinteraksi secara langsung dengan admin club melalui *website*. Gambar 5.13 merupakan hasil implementasi dari rancangan pada gambar 4.47.

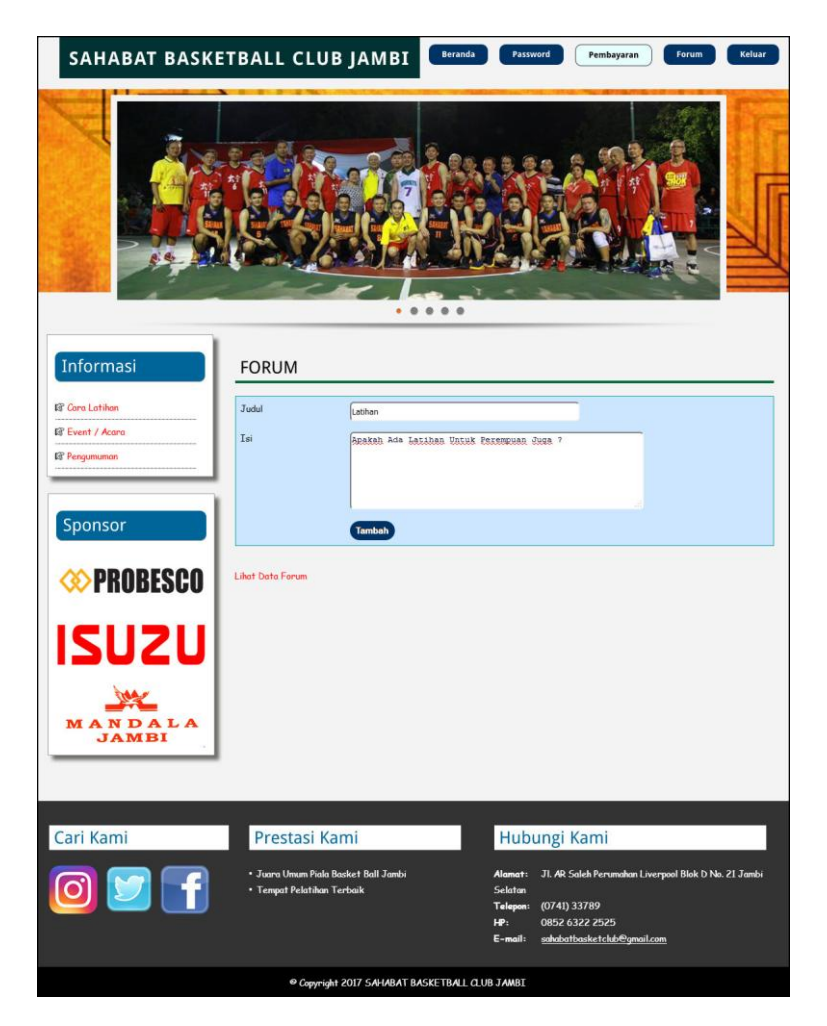

**Gambar 5.13 Forum**

#### 5. Halaman Balas Forum

Halaman balas forum merupakan halaman yang berisikan *field* yang wajib diisi untuk siswa dapat membalas isi dari forum melalui *website* dan juga terdapat informasi detail dari forum yang akan dibalas. Gambar 5.14 merupakan hasil implementasi dari rancangan pada gambar 4.48.

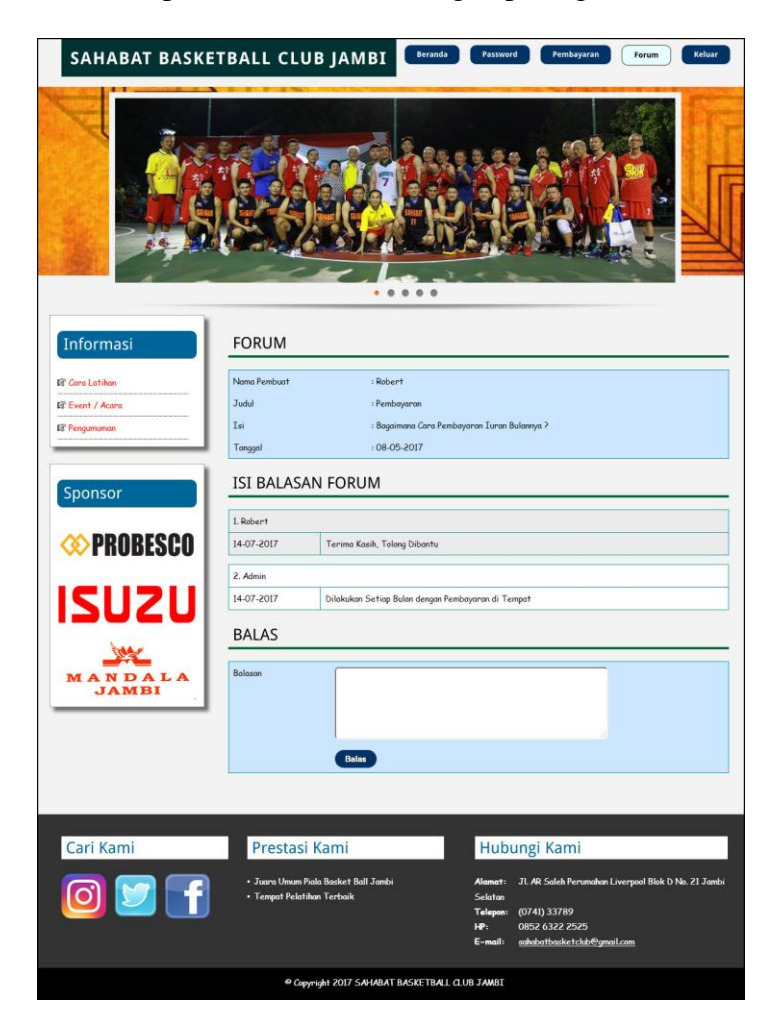

**Gambar 5.14 Balas Forum**

#### 6. Halaman Data Admin

Halaman data admin merupakan halaman yang berisikan *field* yang wajib diisi oleh admin untuk menambah data admin baru dan terdapat tabel yang digunakan untuk mengelola data melalui sistem. Gambar 5.15 merupakan hasil implementasi dari rancangan pada gambar 4.49.

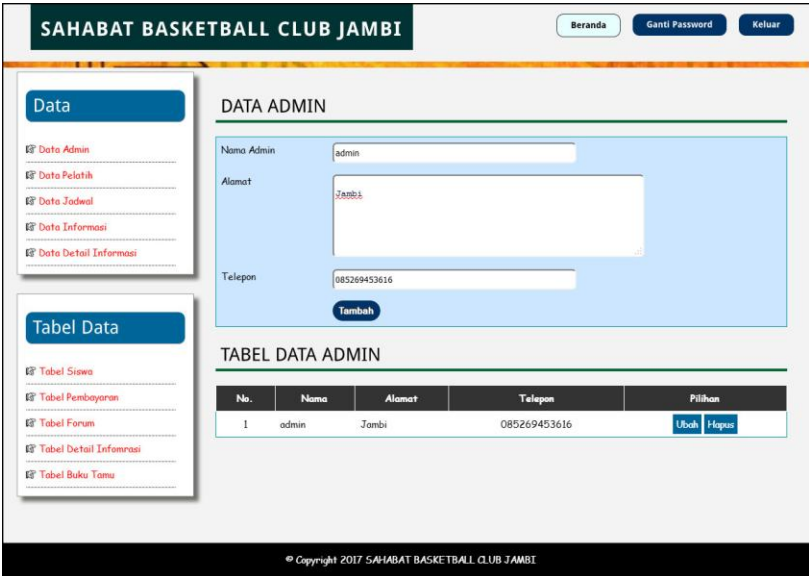

**Gambar 5.15 Data Admin**

7. Halaman Data Pelatih

Halaman data pelatih merupakan halaman yang berisikan *field* yang wajib diisi oleh admin untuk menambah data pelatih baru dan terdapat tabel yang digunakan untuk mengelola data melalui sistem. Gambar 5.16 merupakan hasil implementasi dari rancangan pada gambar 4.50.

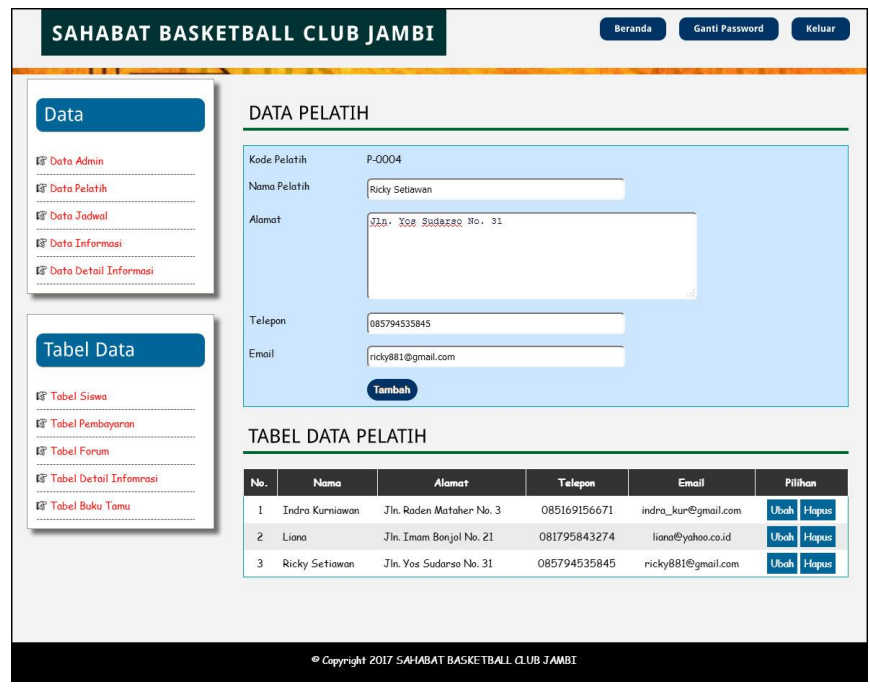

**Gambar 5.16 Data Pelatih**

8. Halaman Data Jadwal Latihan

Halaman data jadwal latihan merupakan halaman yang berisikan *field* yang wajib diisi oleh admin untuk menambah data jadwal latihan baru dan terdapat tabel yang digunakan untuk mengelola data melalui sistem. Gambar 5.17 merupakan hasil implementasi dari rancangan pada gambar 4.51.

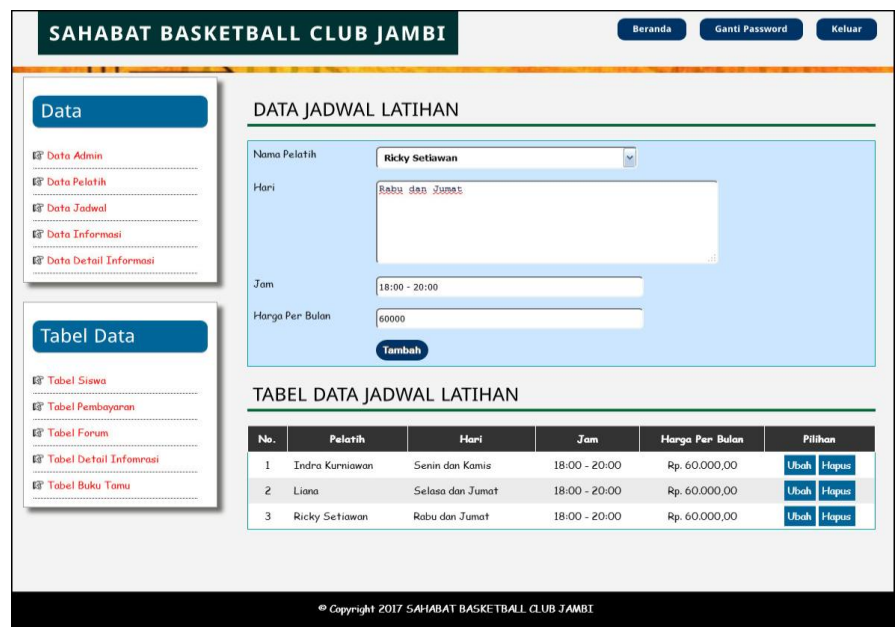

**Gambar 5.17 Data Jadwal Latihan**

9. Halaman Data Informasi

Halaman data informasi merupakan halaman yang berisikan *field* yang wajib diisi oleh admin untuk menambah data informasi baru dan terdapat tabel yang digunakan untuk mengelola data melalui sistem. Gambar 5.18 merupakan hasil implementasi dari rancangan pada gambar 4.52.

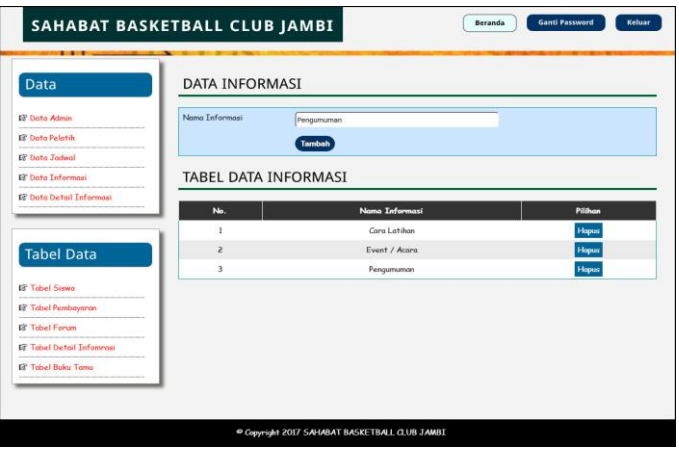

**Gambar 5.18 Data Informasi**

#### 10. Halaman Data Detail Informasi

Halaman data detail informasi merupakan halaman yang berisikan *field* yang wajib diisi oleh admin untuk menambah data detail informasi baru melalui sistem. Gambar 5.19 merupakan hasil implementasi dari rancangan pada gambar 4.53.

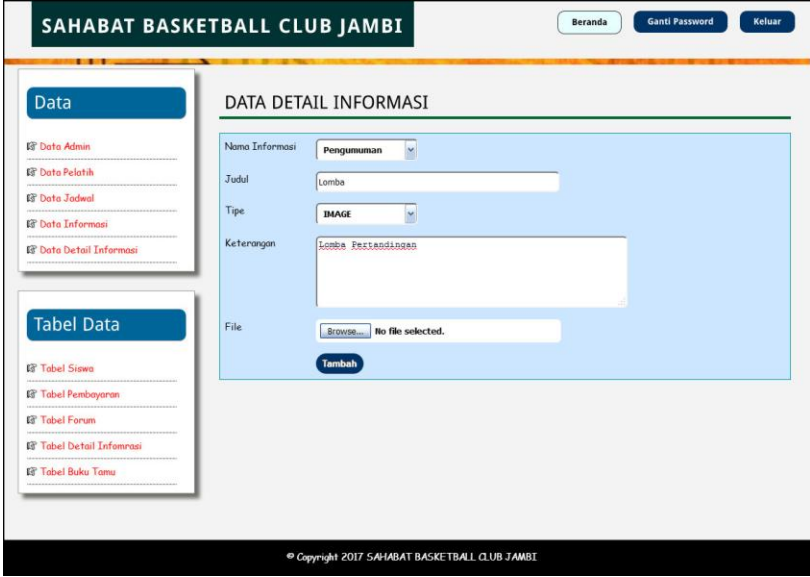

**Gambar 5.19 Data Detail Informasi**

# **5.2 PENGUJIAN**

Untuk mengetahui keberhasilan dari implementasi sistem yang telah dilakukan, maka penulis melakukan tahap pengujian menggunakan metode *black box* dengan melakukan pengujian modul-modul yang terdapat pada sistem secara keseluruhan agar hasil yang diharapkan sesua dengan hasil yang didapat. Adapun beberap tahap pengujian dengan metode *black box* yang telah dilakukan adalah sebagai berikut :

| No.                         | <b>Deskripsi</b>                 | <b>Prosedur</b>                    | <b>Masukan</b>                                                                                                    | Keluaran yang                                                          | Hasil yang                                                   | Kesimpulan |
|-----------------------------|----------------------------------|------------------------------------|----------------------------------------------------------------------------------------------------|------------------------------------------------------------------------|--------------------------------------------------------------|------------|
| 1                           | Pengujian<br>pada<br>pendaftaran | Pengujian<br>Klik menu<br>register | Isi<br>Jadwal latihan<br>$\overline{a}$<br>Nama siswa<br>$\overline{\phantom{a}}$<br>Tempat &<br>٠<br>tanggal lahir<br>Agama<br>٠<br>Jenis kelamin<br>۰<br>Nama orang tua<br>$\overline{\phantom{a}}$<br>Alamat lengkap<br>$\overline{\phantom{a}}$<br>Telepon<br>$\overline{a}$                                                                                 | <b>Diharapkan</b><br>Pesan "anda<br>berhasil<br>melakukan<br>register" | didapat<br>Pesan "anda<br>berhasil<br>melakukan<br>register" | Handal     |
| $\mathcal{D}_{\mathcal{L}}$ | Pengujian<br>pada<br>pendaftaran | Klik menu<br>register              | Email<br>Isi<br>Jadwal latihan<br>$\overline{a}$<br>Nama siswa<br>$\overline{\phantom{a}}$<br>Tempat &<br>$\overline{a}$<br>tanggal lahir<br>Agama<br>٠<br>Jenis kelamin<br>٠<br>Nama orang tua<br>$\overline{\phantom{a}}$<br>Alamat lengkap<br>$\overline{\phantom{a}}$<br>Telepon<br>$\overline{\phantom{a}}$<br>Email<br>٠<br>dan salah satu<br>belum terisi | Pesan "anda<br>belum selesai<br>melengkapi<br>data"                    | Pesan "anda<br>belum selesai<br>melengkapi<br>data"          | Handal     |

**Tabel 5.1 Tabel Pengujian Pendaftaran**

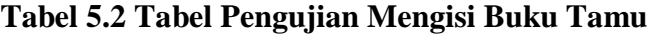

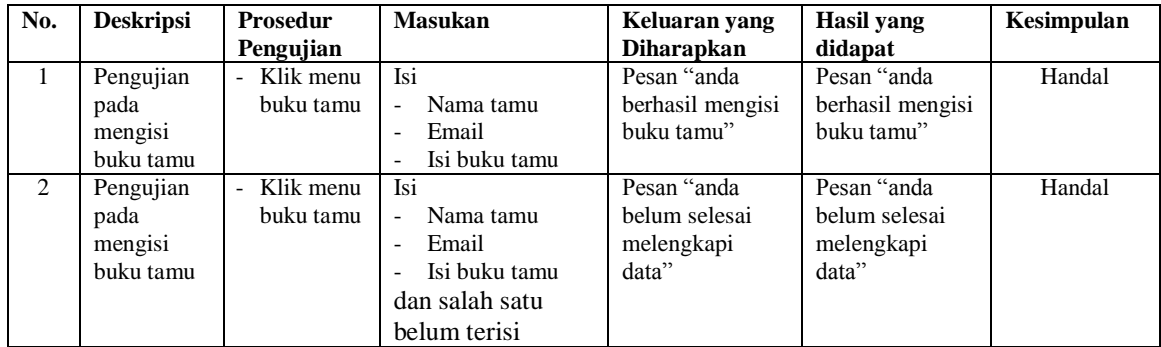

# **Tabel 5.3 Tabel Pengujian** *Login*

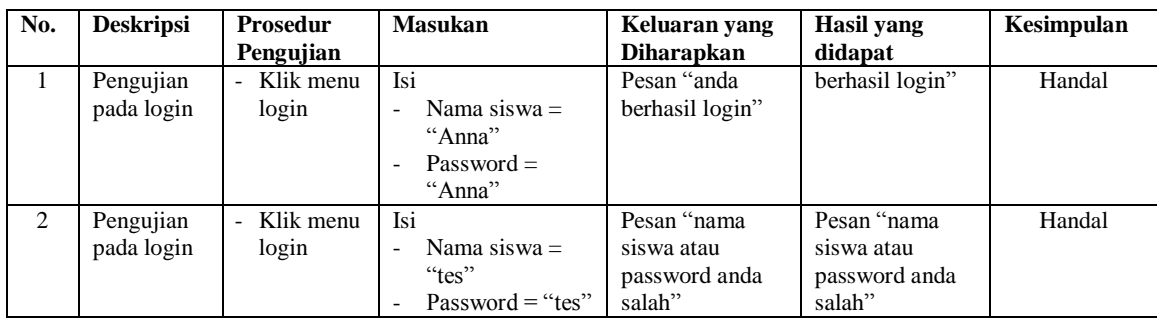

| No.            | <b>Deskripsi</b>                       | <b>Prosedur Pengujian</b>                                                                                         | <b>Masukan</b>                                          | Keluaran yang                                       | <b>Hasil</b> yang                                      | Kesimpulan |
|----------------|----------------------------------------|----------------------------------------------------------------------------------------------------|---------------------------------------------------------|-----------------------------------------------------|--------------------------------------------------------|------------|
|                |                                        |                                                                                                    |                                                         | <b>Diharapkan</b>                                   | didapat                                                |            |
| $\mathbf{1}$   | Pengujian<br>pada<br>mengisi<br>forum  | - Login sebagai<br>siswa<br>- Klik menu forum                                                                     | Isi<br>- Judul<br>Isi<br>$\sim$                         | Pesan "anda<br>berhasil mengisi<br>forum"           | Pesan "anda<br>berhasil<br>mengisi<br>forum"           | Handal     |
| 2              | Pengujian<br>pada<br>mengisi<br>forum  | - Login sebagai<br>siswa<br>- Klik menu forum                                                                     | Isi<br>- Judul<br>Isi<br>dan salah satu<br>belum terisi | Pesan "anda<br>belum selesai<br>melengkapi<br>data" | Pesan "anda<br>belum<br>selesai<br>melengkapi<br>data" | Handal     |
| 3              | Pengujian<br>pada<br>membalas<br>forum | - Login sebagai<br>siswa<br>- Klik menu forum<br>- Klik link lihat data<br>forum<br>- Klik link baca isi<br>forum | Mengisi balasan                                         | Pesan "anda<br>herhasil<br>membalas<br>forum"       | Pesan "anda<br>herhasil<br>membalas<br>forum"          | Handal     |
| $\overline{4}$ | Pengujian<br>pada<br>membalas<br>forum | - Login sebagai<br>siswa<br>- Klik menu forum<br>- Klik link lihat data<br>forum<br>- Klik link baca isi<br>forum | Balasan belum<br>terisi                                 | Pesan "anda<br>belum selesai<br>melengkapi<br>data" | Pesan "anda<br>belum<br>selesai<br>melengkapi<br>data" | Handal     |

**Tabel 5.4 Tabel Pengujian Mengisi Dan Membalas Forum**

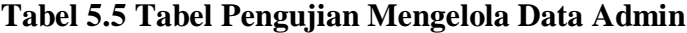

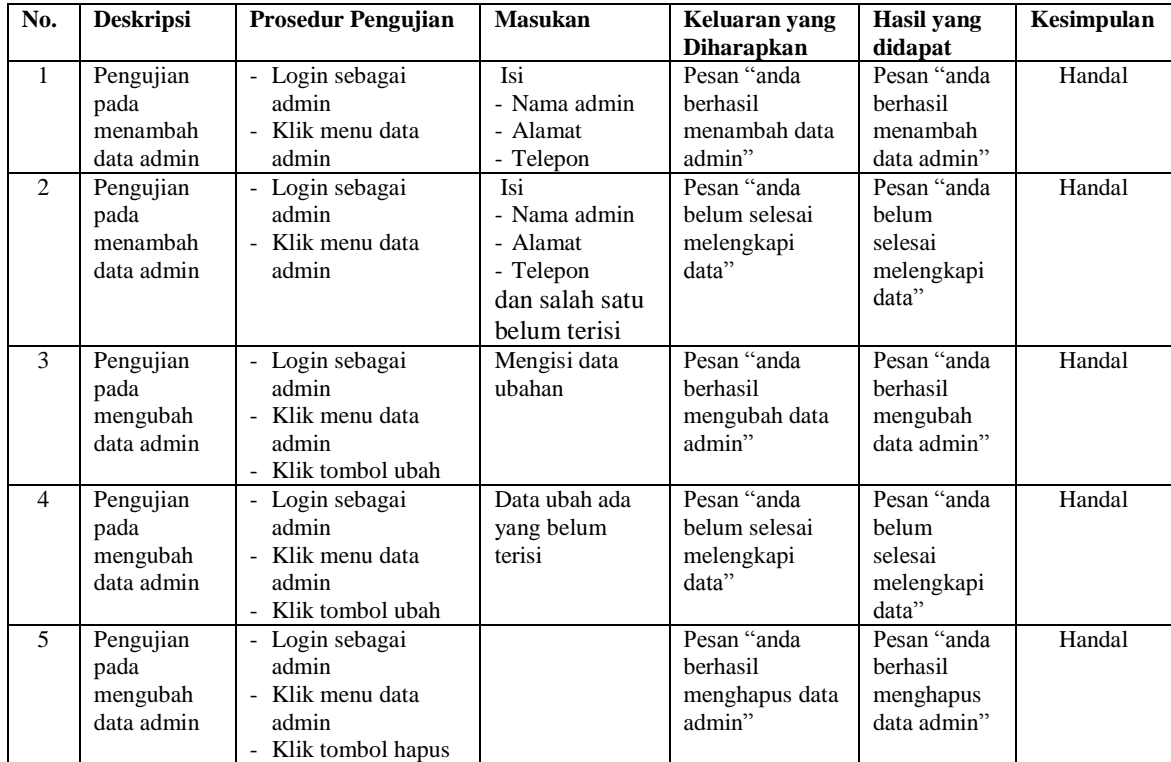

| No.                         | <b>Deskripsi</b>                              | <b>Prosedur Pengujian</b>                                                     | <b>Masukan</b>                                                                              | Keluaran yang<br><b>Diharapkan</b>                    | Hasil vang<br>didapat                                  | Kesimpulan |
|-----------------------------|-----------------------------------------------|-------------------------------------------------------------------------------|---------------------------------------------------------------------------------------------|-------------------------------------------------------|--------------------------------------------------------|------------|
| $\mathbf{1}$                | Pengujian<br>pada<br>menambah<br>data pelatih | - Login sebagai<br>admin<br>- Klik menu data<br>pelatih                       | Isi<br>- Nama pelatih<br>- Alamat<br>- Telepon<br>- Email                                   | Pesan "anda<br>berhasil<br>menambah data<br>pelatih"  | Pesan "anda<br>berhasil<br>menambah<br>data pelatih"   | Handal     |
| $\mathcal{D}_{\mathcal{L}}$ | Pengujian<br>pada<br>menambah<br>data pelatih | - Login sebagai<br>admin<br>Klik menu data<br>pelatih                         | Isi<br>- Nama pelatih<br>- Alamat<br>- Telepon<br>- Email<br>dan salah satu<br>belum terisi | Pesan "anda<br>belum selesai<br>melengkapi<br>data"   | Pesan "anda<br>belum<br>selesai<br>melengkapi<br>data" | Handal     |
| 3                           | Pengujian<br>pada<br>mengubah<br>data pelatih | - Login sebagai<br>admin<br>- Klik menu data<br>pelatih<br>- Klik tombol ubah | Mengisi data<br>ubahan                                                                      | Pesan "anda<br>herhasil<br>mengubah data<br>pelatih"  | Pesan "anda<br>berhasil<br>mengubah<br>data pelatih"   | Handal     |
| $\overline{4}$              | Pengujian<br>pada<br>mengubah<br>data pelatih | - Login sebagai<br>admin<br>- Klik menu data<br>pelatih<br>- Klik tombol ubah | Data ubah ada<br>yang belum<br>terisi                                                       | Pesan "anda<br>belum selesai<br>melengkapi<br>data"   | Pesan "anda<br>helum<br>selesai<br>melengkapi<br>data" | Handal     |
| $\overline{5}$              | Pengujian<br>pada<br>mengubah<br>data pelatih | - Login sebagai<br>admin<br>Klik menu data<br>pelatih<br>Klik tombol hapus    |                                                                                             | Pesan "anda<br>berhasil<br>menghapus data<br>pelatih" | Pesan "anda<br>berhasil<br>menghapus<br>data pelatih"  | Handal     |

**Tabel 5.6 Tabel Pengujian Mengelola Data Pelatih**

**Tabel 5.7 Tabel Pengujian Mengelola Data Jadwal Latihan**

| No.            | <b>Deskripsi</b> | <b>Prosedur Pengujian</b> | <b>Masukan</b> | Keluaran yang     | Hasil yang  | Kesimpulan |
|----------------|------------------|---------------------------|----------------|-------------------|-------------|------------|
|                |                  |                           |                | <b>Diharapkan</b> | didapat     |            |
| $\mathbf{1}$   | Pengujian        | - Login sebagai           | Isi            | Pesan "anda       | Pesan "anda | Handal     |
|                | pada             | admin                     | - Nama pelatih | berhasil          | berhasil    |            |
|                | menambah         | - Klik menu data          | - Hari         | menambah data     | menambah    |            |
|                | data jadwal      | jadwal latihan            | - Jam          | jadwal latihan"   | data jadwal |            |
|                | latihan          |                           | - Harga per    |                   | latihan"    |            |
|                |                  |                           | bulan          |                   |             |            |
| $\overline{2}$ | Pengujian        | - Login sebagai           | Isi            | Pesan "anda       | Pesan "anda | Handal     |
|                | pada             | admin                     | - Nama pelatih | belum selesai     | belum       |            |
|                | menambah         | - Klik menu data          | - Hari         | melengkapi        | selesai     |            |
|                | data jadwal      | jadwal latihan            | - Jam          | data"             | melengkapi  |            |
|                | latihan          |                           | - Harga per    |                   | data"       |            |
|                |                  |                           | bulan          |                   |             |            |
|                |                  |                           | dan salah satu |                   |             |            |
|                |                  |                           | belum terisi   |                   |             |            |
| 3              | Pengujian        | - Login sebagai           | Mengisi data   | Pesan "anda       | Pesan "anda | Handal     |
|                | pada             | admin                     | ubahan         | berhasil          | berhasil    |            |
|                | mengubah         | - Klik menu data          |                | mengubah data     | mengubah    |            |
|                | data jadwal      | jadwal latihan            |                | jadwal latihan"   | data jadwal |            |
|                | latihan          | - Klik tombol ubah        |                |                   | latihan"    |            |
| 4              | Pengujian        | - Login sebagai           | Data ubah ada  | Pesan "anda       | Pesan "anda | Handal     |
|                | pada             | admin                     | yang belum     | belum selesai     | belum       |            |
|                | mengubah         | - Klik menu data          | terisi         | melengkapi        | selesai     |            |
|                | data jadwal      | jadwal latihan            |                | data"             | melengkapi  |            |

| latihan     | - Klik tombol ubah  |                 | data"       |        |
|-------------|---------------------|-----------------|-------------|--------|
| Pengujian   | - Login sebagai     | Pesan "anda     | Pesan "anda | Handal |
| pada        | admin               | berhasil        | berhasil    |        |
| mengubah    | - Klik menu data    | menghapus data  | menghapus   |        |
| data jadwal | jadwal latihan      | jadwal latihan" | data jadwal |        |
| latihan     | - Klik tombol hapus |                 | latihan"    |        |

**Tabel 5.8 Tabel Pengujian Mengelola Data Informasi**

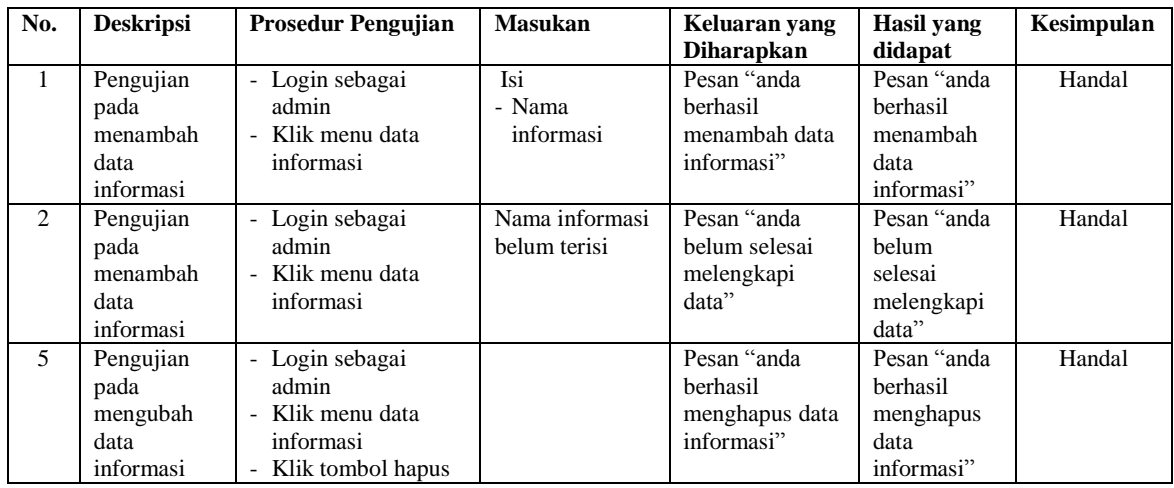

# **Tabel 5.9 Tabel Pengujian Mengelola Data Detail informasi**

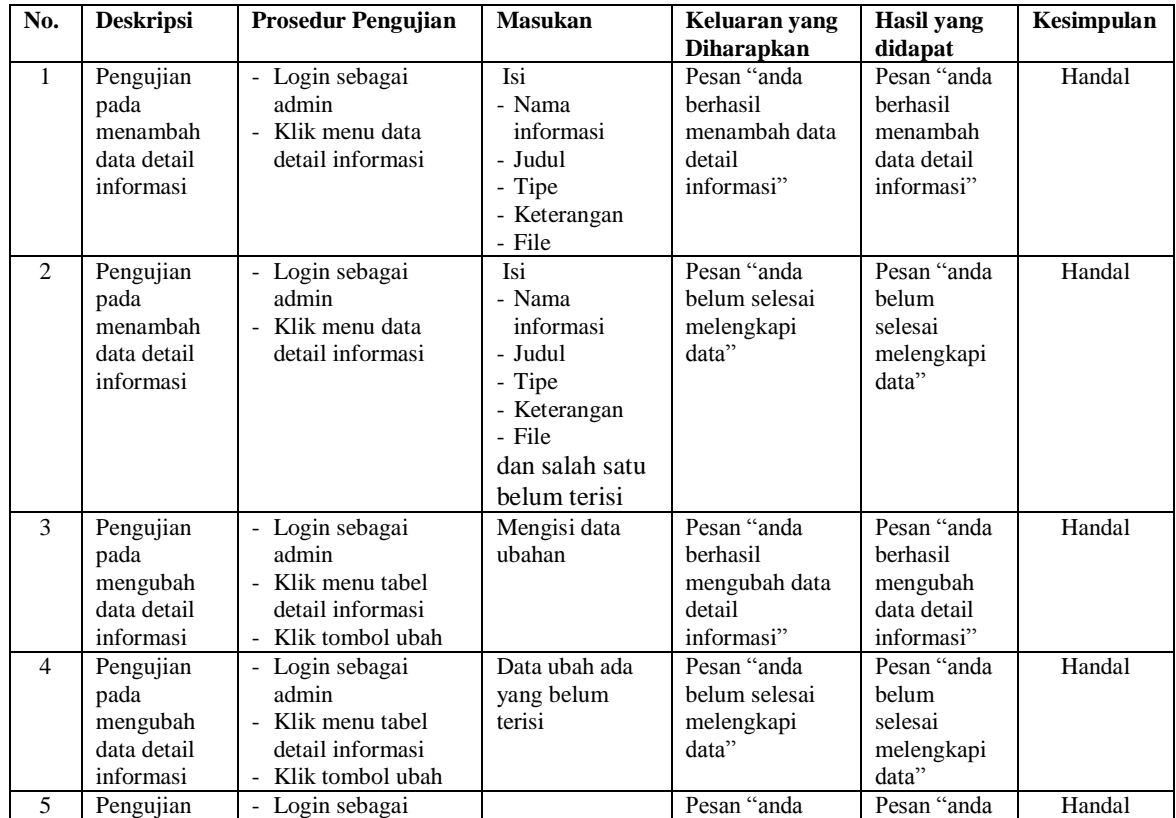

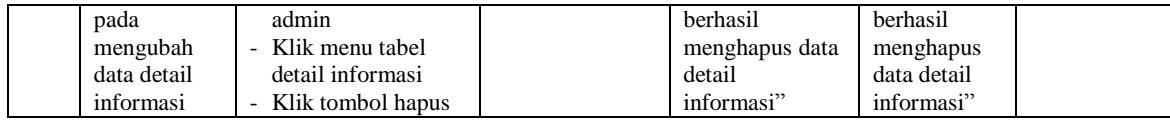

## **5.3 ANALISIS HASIL YANG DICAPAI OLEH SISTEM**

Adapun analisis hasil yang dicapai oleh sistem yang telah dibangun untuk mengatasi permasalahan yang terjadi pada Sahabat Basketball Club Jambi. adalah sebagai berikut :

- 1. Sistem yang dirancang memudahkan Sahabat Basketball Club Jambi dalam melakukan penyebaran informasi seperti pengumuman, acara atau event karena dapat dilihat melalui *website* secara langsung.
- 2. Sistem juga memudahkan calon siswa dalam melakukan pendaftaran tanpa harus datang ke tempat dan dapat dilakukan secara *online* sehingga proses pendaftaran menjadi lebih cepat dan menghemat waktu dan biaya
- 3. Sistem juga memberikan kemudahan Sahabat Basketball Club Jambi dalam melakukan pengolahan data iuran pembayaran siswa dengan dapat mencetak laporan pembayaran dan siswa juga dapat melihat informasi pembayaran melalui *website*
- 4. Sistem juga terdapat fitur tambahan yaitu forum yang memberikan kemudahan interaksi antara siswa dan admin Sahabat Basketball Club Jambi secara *online*  tanpa harus datang ke tempat latihan.

Adapun kelebihan dari sistem baru ini adalah sebagai berikut :

1. Sistem dapat melakukan pengolahan data secara terkomputerisasi yaitu dapat ditambah, diubah dan dihapus khususnya untuk pengolahan data informasi sehingga dapat memberikan informasi yang terbaru apabila melakukan *update* melalui bagian admin

- 2. Sistem juga dapat memberikan layanan pendaftaran sehingga mempercepat proses pendaftaran dan meningkatkan layanan yang diberikan kepada caloncalon siswa/siswi yang baru
- 3. Sistem juga dapat memberikan informasi iuran pembayaran bulanan siswa sehingga tidak lagi terjadi kesalahan dalam memberikan informasi kepada siswa.

Dan kekurangan dari sistem baru ini adalah sebagai berikut :

- 1. Belum terdapat fitur untuk melakukan *chat video* secara *online*
- 2. Belum adanya penangan untuk *security control.*